## Watch Worship Service Live

- 1. Go to universitychurchofchrist.org
- 2. Click on Live or on www.universitychurchofchrist.org/live.

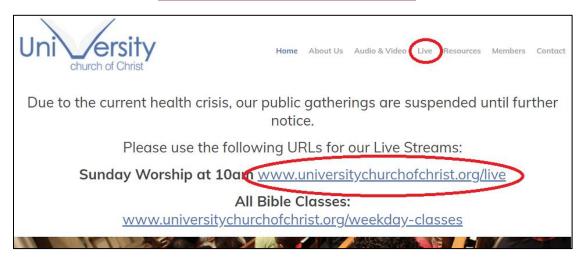

3. Watch the service live.

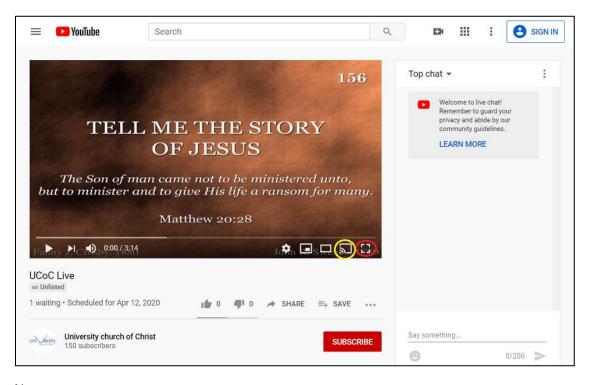

## Note:

- \*\*\* Click on the square in the bottom right corner (circled in red) to watch it full screen.
- \*\*\* Click on the square with the signal icon in the bottom right corner (circled in yellow) to broadcast to a connected device (example: Fire Tv with the YouTube app, Roku with the YouTube app, TV's with the YouTube app, etc.).